#### **ภาคผนวกก**

#### **คูมือการติดต งระบบ ั้**

การติดตั้งระบบของระบบสารสนเทศภูมิศาสตร์พื้นที่ป่าไม้ อุทยานแห่งชาติดอยอินทนนท์ ั้ เริ่มจากการการเรียกตัวติดตั้งโปรแกรม ชื่อ file setup และทำการเริ่มการติดตั้งตามขั้นตอน ิ่ ิ่ ั้ ดังตอไปนี้

ี่ 1. ดับเบิ้ล คลิก ที่ ไฟล์ Setup

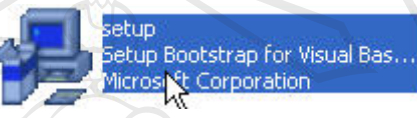

**รูป ก.1** ไฟลsetup ระบบ

2. จากนั้นจะปรากฏหน้าจอแสดงผล ดังรูป

2.1 ถ้าต้องการติดตั้งโปรแกรม ให้ คลิก OK

2.2 ถ้าไม่ต้องการติดตั้งโปรแกรมให้คลิก Exit Setup

**MapObect Application v.1.0 Setup** 

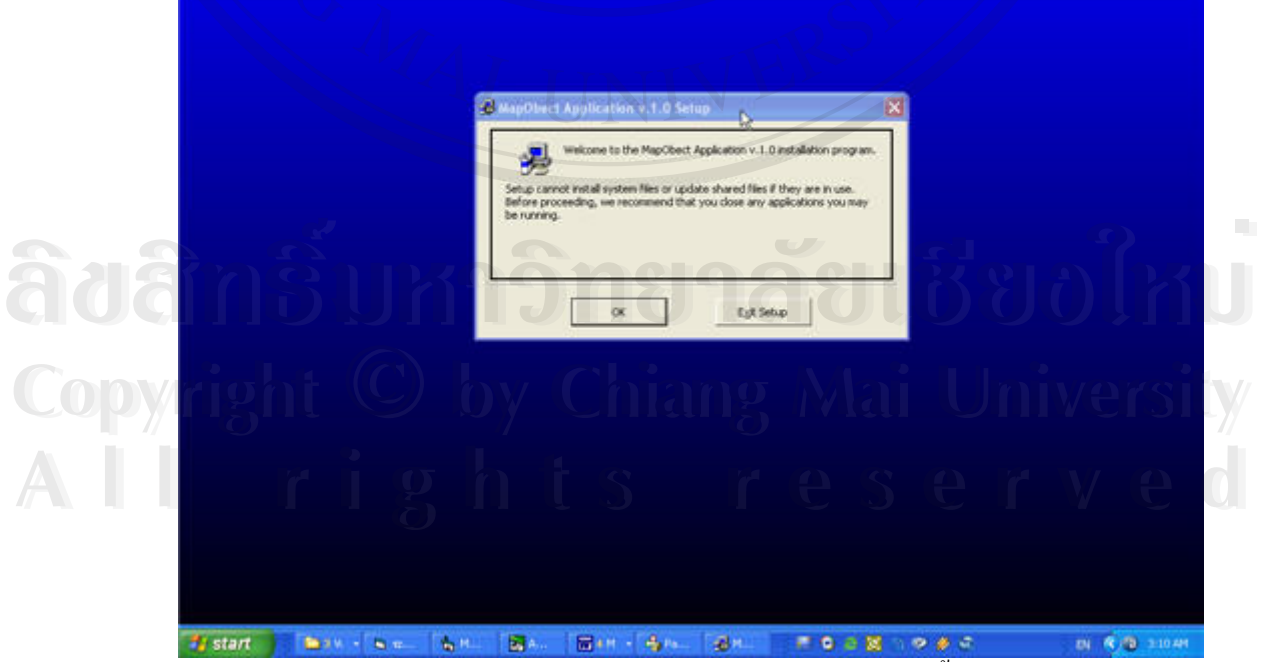

**รูป ก.2** หนาจอแสดงการตอนรับเขาสูการติดตั้ง

3. ถ้าเลือกที่จะติดตั้งโปรแกรม จะเข้าสู่หน้าจอ สำหรับเลือก directory สำหรับจัดเก็บ ี่ โปรแกรม

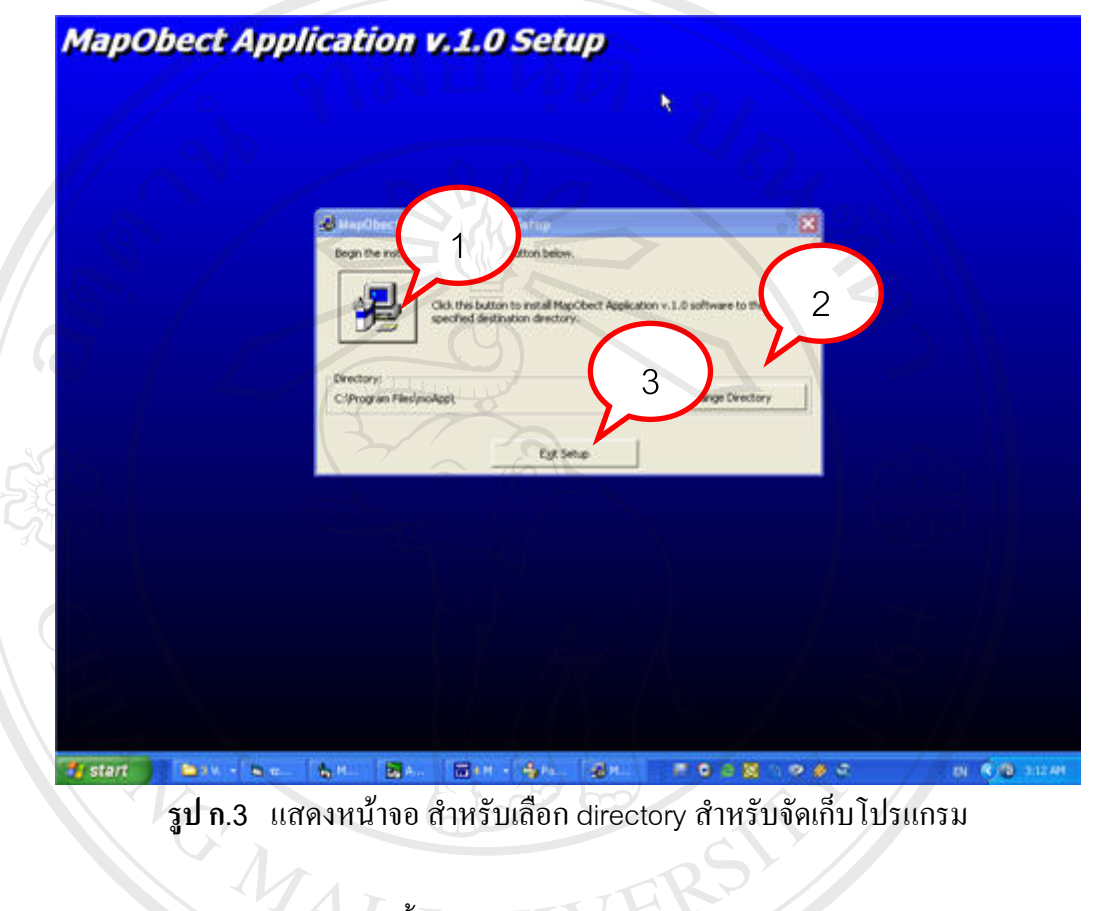

จากรูป ก.3 อธิบายไดดังน ี้ ในหน้าจอ ประกอบด้วยการแสดงผลดังหมายเลขดังนี้ หมายเลข 1 เลือกเมื่อต้องการติดตั้งโปรแกรม ื่ หมายเลข 2 เลือก Directory ที่ต้องการ<br>หมายเลข 3 เลือกเมื่อไม่ต้องการติดตั้งโปรแกรม อไม่ต้องการติดตั้งโปรแกรม **Copyright by Chiang Mai University Copyright by Chiang Mai University All rights reserved All rights reserved**

4. หลังจาการเลือกกระบวนการติดต งแลวจะเขาสูกระบวนการเลือก Group ของ ์<br>๎ โปรแกรม

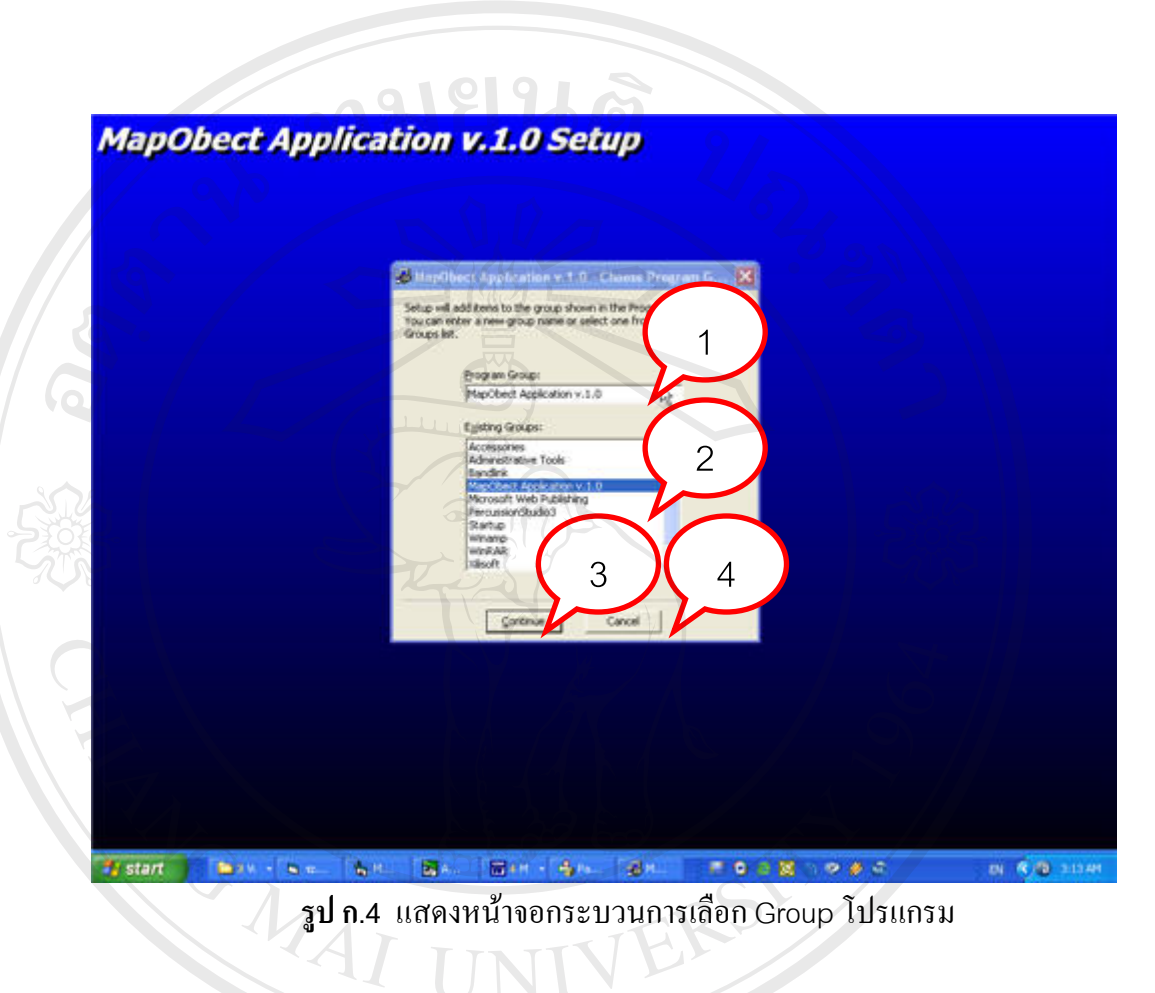

จากรูป ก.4 อธิบายไดดังน ี้ ในหน้าจอ ประกอบด้วยการแสดงผลดังหมายเลขดังนี้ หมายเลข1 Program in Group หมายเลข2Existing Group หมายเลข3Continue หมายเลข4 Cancel WANE HE DESTIGDERED TREADFORMER TO DESTINGE<br>
WANELO <sup>1</sup> Program in Group<br>
WANELO 2 Existing Group **Copyright and Chiang Mai University** All rights reserved

#### 5. เสร็จส นการติดต ั้งโปรแกรม ิ้

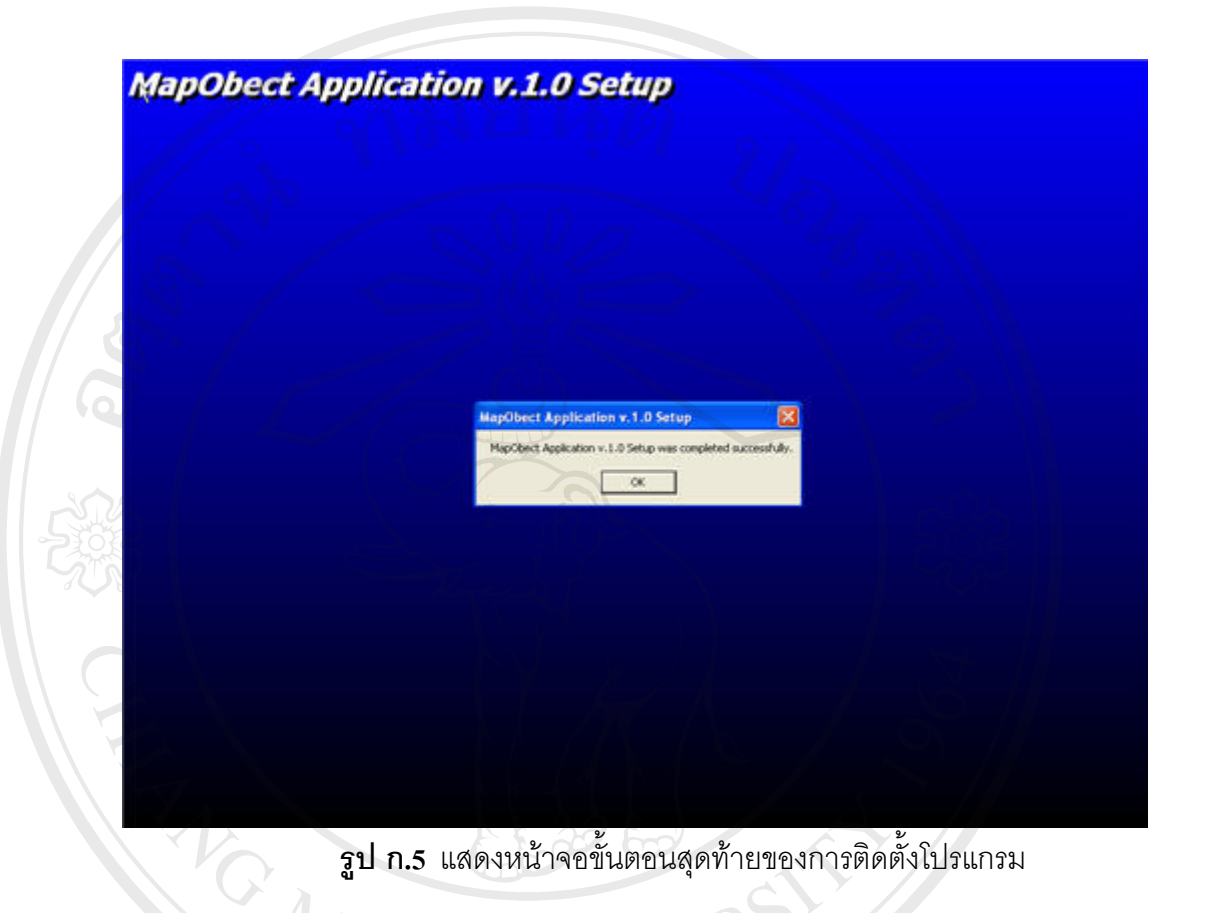

# **ÅÔ¢ÊÔ·¸ÔìÁËÒÇÔ·ÂÒÅÑÂàªÕ§ãËÁè ÅÔ¢ÊÔ·¸ÔìÁËÒÇÔ·ÂÒÅÑÂàªÕ§ãËÁè Copyright by Chiang Mai University Copyright by Chiang Mai University All rights reserved All rights reserved**

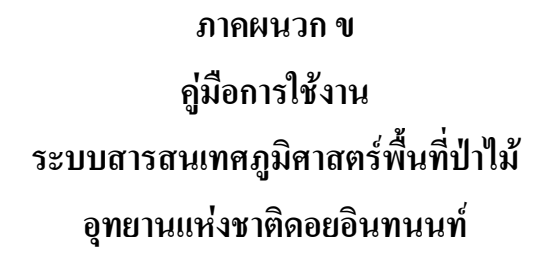

### **ข.1 หนาจอหลักของระบบ**

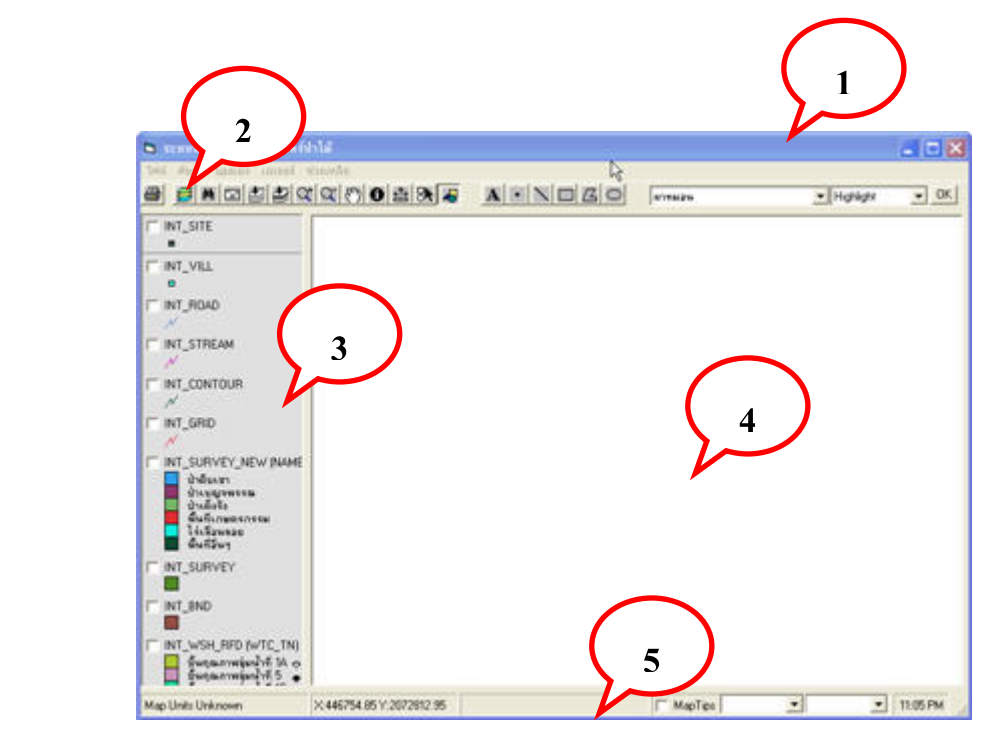

**รูป ข.**1 แสดงหนาจอหลักของระบบ

จากรูป ข.1 อธิบายไดดังน

เมื่อเข้าสู่ระบบ หน้าจอแรกจะเป็นหน้าจอหลักในการทำงาน ซึ่งแบ่งออกเป็น 3 ส่วน ดังนี้ ื่ ี้

หมายเลข 1 Title bar หมายเลข 2 Menu bar หมายเลข 3 สวนแสดงรายช อขอมูลสารสนเทศภูมิศาสตร ื่ หมายเลข 4 สวนแสดงผลขอมูลสารสนเทศภูมิศาสตร หมายเลข 5 Status bar

#### **ข.2 สวนแสดงคําส งของระบบ ั่**

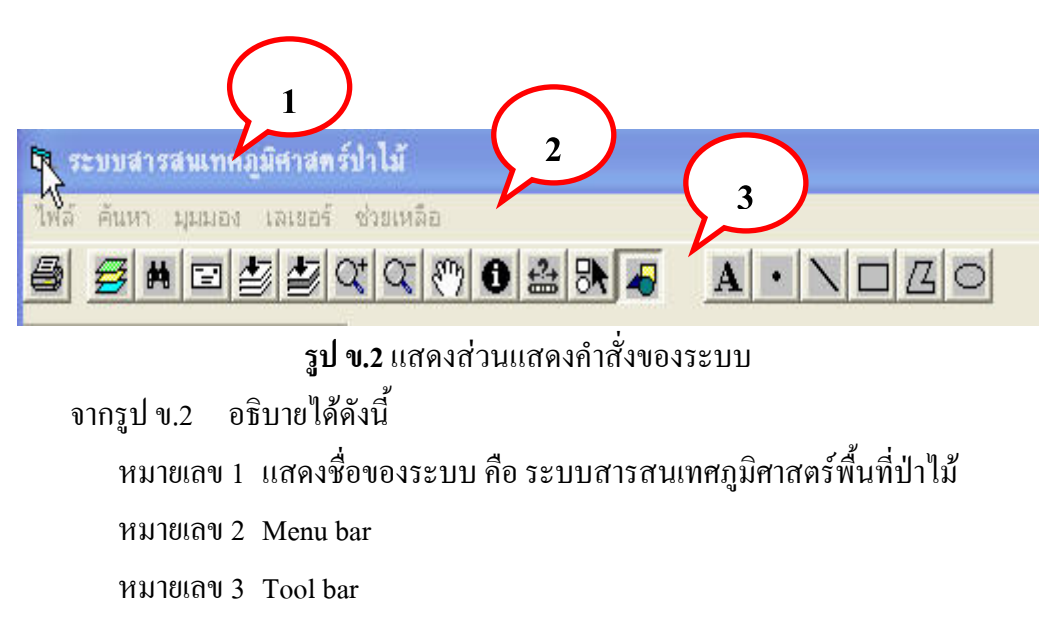

#### **ข.3 สวนแสดง Menu bar**

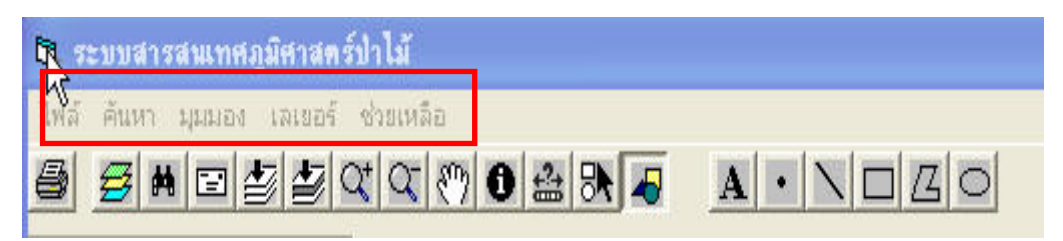

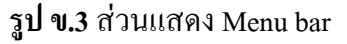

จากรูป ข.3 อธิบายไดดังน Menu bar ประกอบด้วยคำสั่ง ้ไฟล์ เป็นคำสั่งหลักของระบบ ประกอบด้วยคำสั่ง ั่ ค้นหา เป็นคำสั่งสำหรับสืบค้นข้อมูลสารสนเทศภูมิศาสตร์ ั่ มุมมอง เป็นคำสั่งสำหรับจัดการข้อมูลทางด้านกราฟฟิก ั่ เลเยอร์ เป็นคำสั่งสำหรับการจัดการเลเยอร์ข้อมูล ั่ ช่วยเหลือ เป็นการอธิบายโปรแกรม ไฟล ประกอบดวยคําสั่ง พิมพ์ เป็นคำสั่งสำหรับพิมพ์ข้อมูลสารสนเทศ ั่ ออกจากโปรแกรม

คนหา ประกอบดวยคําสั่ง สืบค้น เป็นคำสั่งในการสืบค้นสารสนเทศ มุมมอง ประกอบด้วยคำสั่ง คุณสมบัติแผนท ี่ เปนคําสงส ั่ ําหรับดู property ของขอมูลสารสนเทศ ขยายทั้งหมด ั้ ซูมเขา ซูมออก เล อน ื่ ลักษณะท ั่วไป วาดกราฟฟก ลบกราฟฟก เลือกแบบพิเศษ เลเยอร ประกอบดวยคําสั่ง แกไขขอมูลเลเยอร ช่วยเหลือ ประกอบด้วยคำสั่ง เก ยวกับผูจัดทํา ี่

#### **ข.4 สวนแสดง Tool bar**

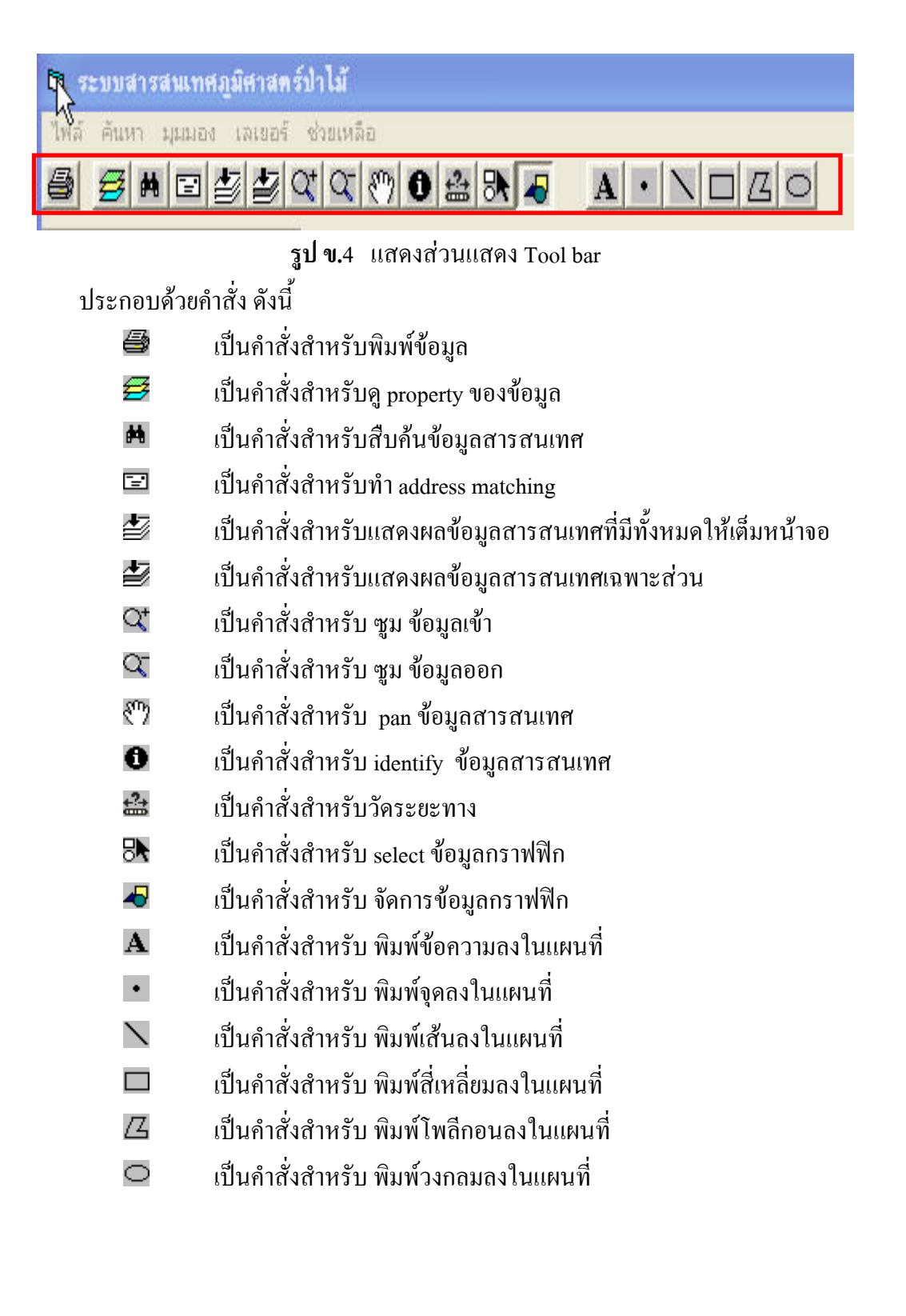

#### **ข.5 การแสดงผลใน status bar**

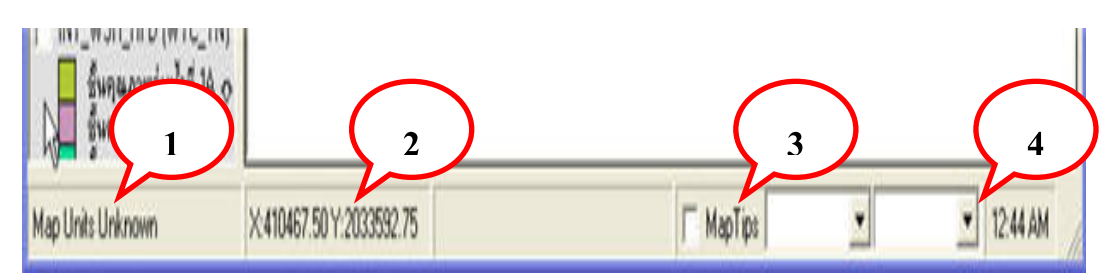

**รูป ข.5** แสดงสวนแสดงผลใน status bar

จากรูป ข.5 อธิบายไดดังน ี้ ใน status bar ประกอบด้วยการแสดงผลดังหมายเลขดังนี้ ี้ หมายเลข 1 แสดง มาตราสวนของแผนท หมายเลข 2 แสดงพิกัด UTM ของแผนท หมายเลข 3 แสดง Map Tips หมายเลข 4 แสดงเวลา

# **ข.6 เมนูสืบคนท ี่ตั้งหมูบาน**

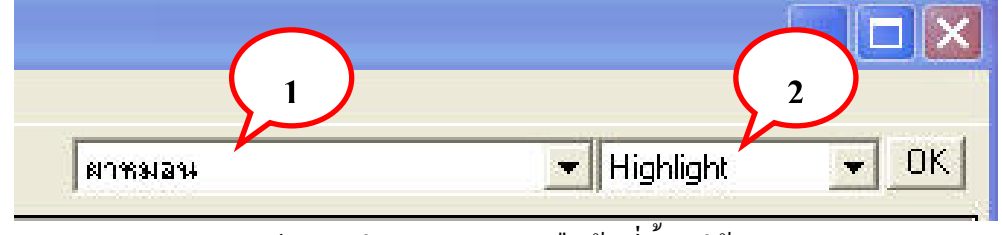

**รูป ข.6** สวนแสดงผลเมนูสืบคนที่ตั้งหมูบาน

จากรูป ข.6 อธิบายไดดังน

เป็นรูปแบบการสืบค้นตำแหน่งของที่ตั้งหมู่บ้าน แบ่งตามชื่อหมู่บ้าน ประกอบด้วยการ แสดงผลดังหมายเลขดังน ี้

> หมายเลข 1 แสดงรายชื่อหมู่บ้านทั้งหมด **:**<br>:

หมายเลข 2 แสดงรูปแบบการแสดงผลหมู่บ้าน

ี้

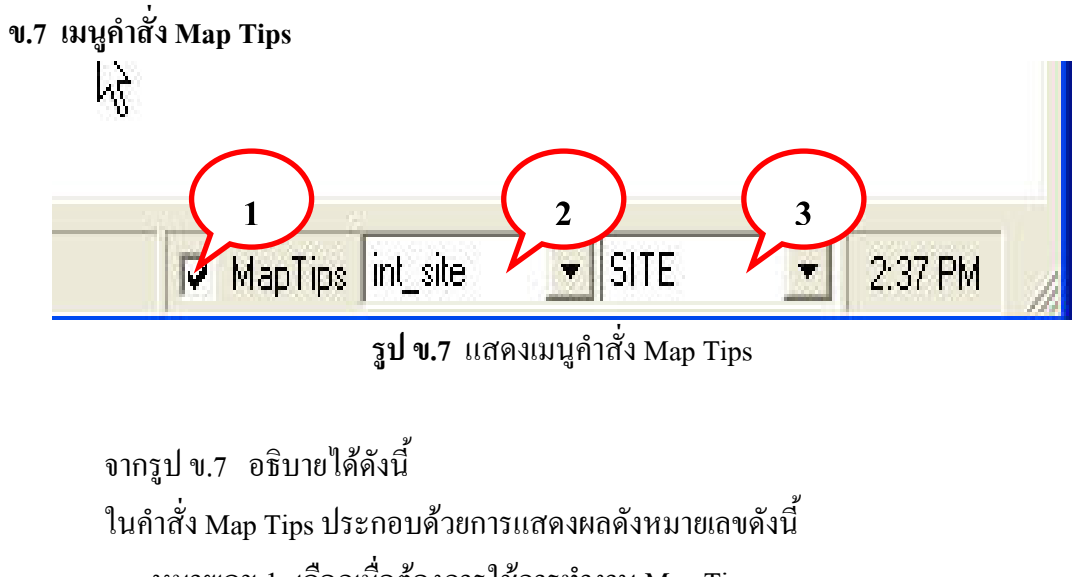

หมายเลข 1 เลือกเม อตองการใชการทํางาน Map Tips ื่ หมายเลข 2 เลือก เลเยอร์ ที่ต้องการแสดงผล หมายเลข 3 เลือก ฟลดที่ตองการแสดงผล

## **ข.8 สวนคําสงพ ั่ ิมพสารสนเทศ**

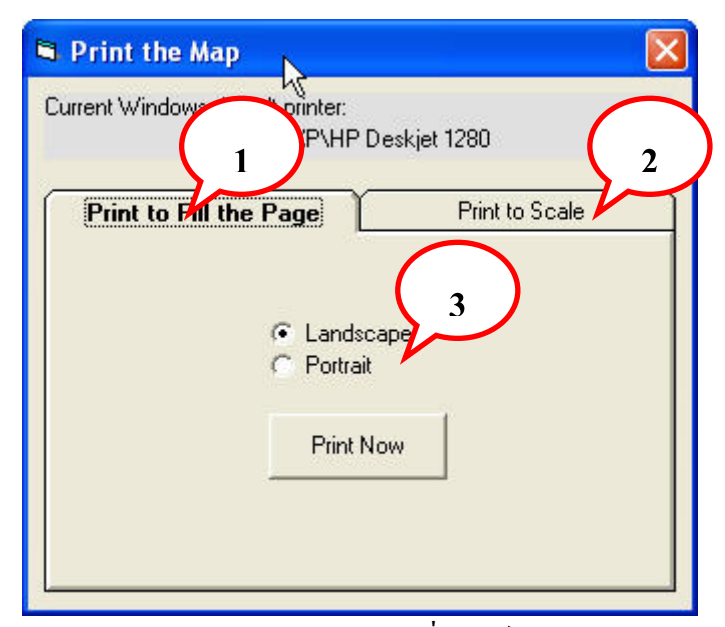

**รูป ข.8** แสดง Dialog box คําส งพิมพสารสนเทศั่ จากรูป ข.8 อธิบายไดดังน ี้ ใน Dialog box คำสั่งพิมพ์สารสนเทศ ประกอบด้วยคำสั่ง ดังนี้ ั่ ี้ หมายเลข 1 เลือกพิมพตามขนาดที่แสดงผล หมายเลข 2 เลือกพิมพตามมาตราสวน หมายเลข 3 เลือกแนวตั้ง หรือแนวนอน

## **ข.9 สวนแสดงรูปแบบการสบคื นสารสนเทศ**

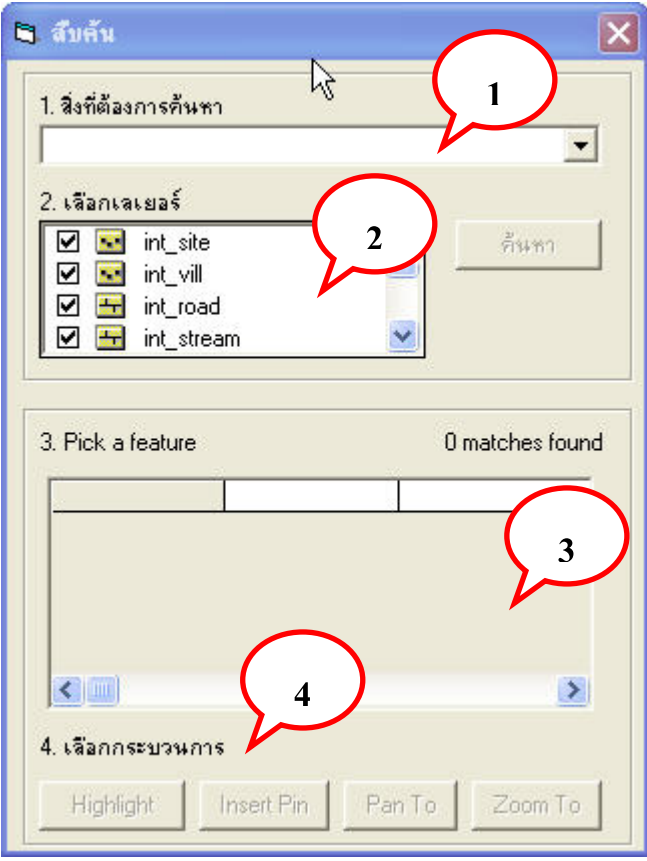

**รูป ข.9** แสดง Dialog box สําหรับสืบคนสารสนเทศ จากรูป ข.9 อธิบายไดดังน ี้

ในกระบวนการสืบค้น ประกอบด้วยการแสดงผลดังหมายเลขดังนี้ ี้

- หมายเลข 1 ชองสําหรับใสขอมูลที่ตองการคนหา
- หมายเลข 2 ชองเลือกเลเยอรที่ตองการคนหา
- หมายเลข 3 ชองแสดงผลการคนหา
- หมายเลข 4 สวนกระบวนการสําหรับสารสนเทศที่คนหาได

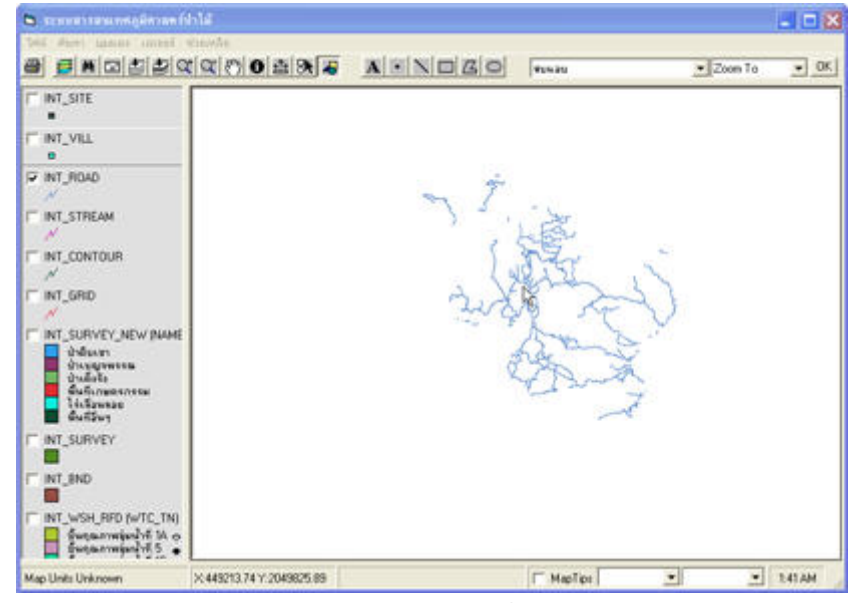

**รูป ข.11** การแสดงผลขอมูลถนน

**รูป ข.10** การแสดงผลขอมูลที่ตั้งหมูบาน

 $-108$ 

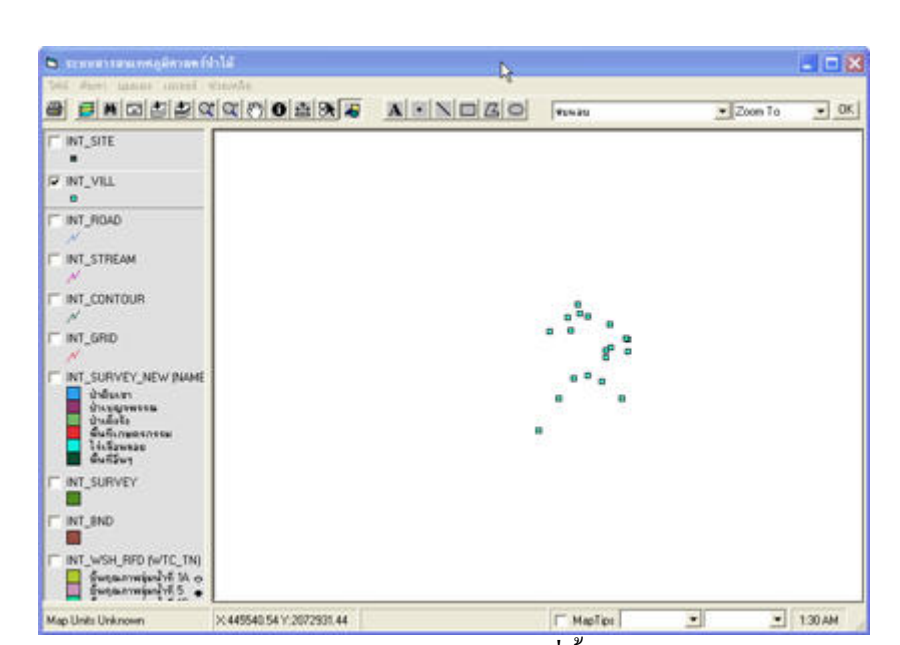

# **ข.10 การแสดงผลขอมูลสารสนเทศภูมิศาสตร**

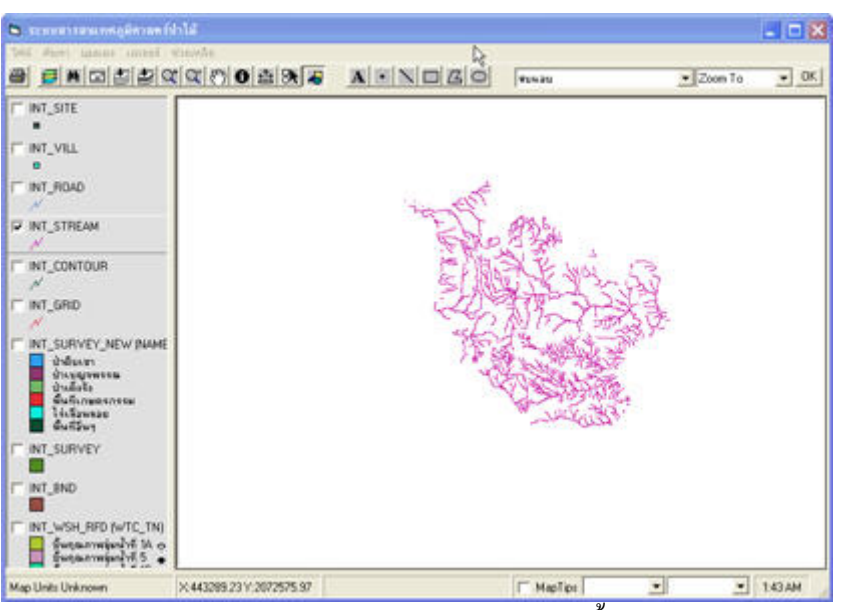

**รูป ข.12** การแสดงผลขอมูลทางน้ํา

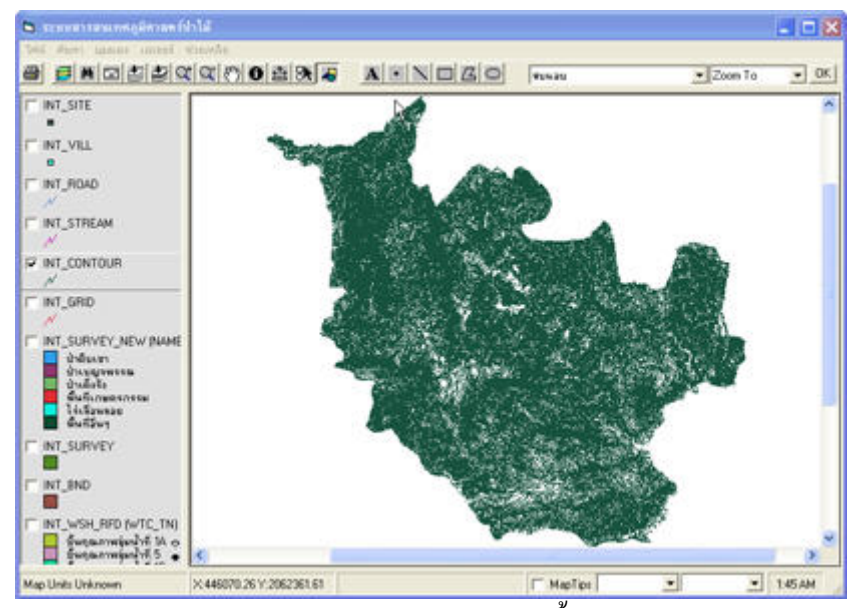

**รูป ข.13** การแสดงผลขอมูลเสนช นความสูงั้

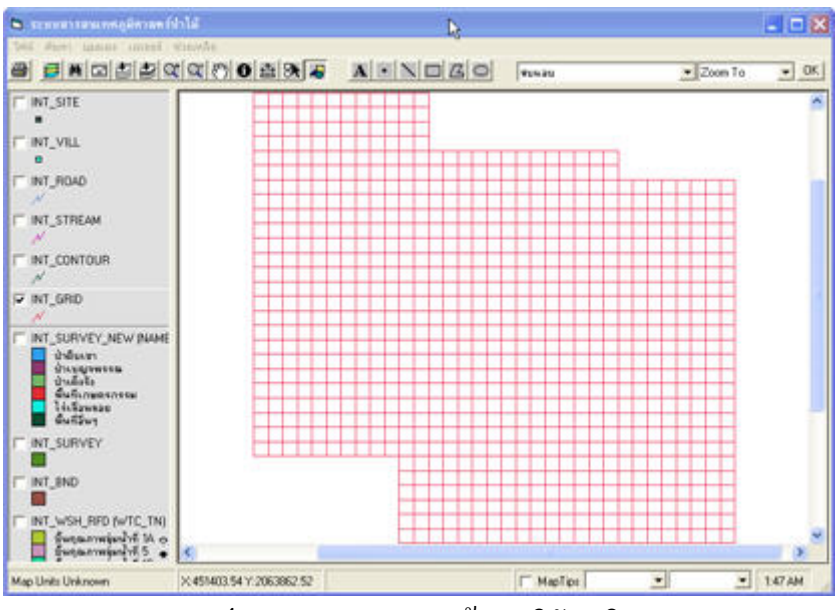

**รูป ข.14** การแสดงผลขอมูลพิกัดกริด

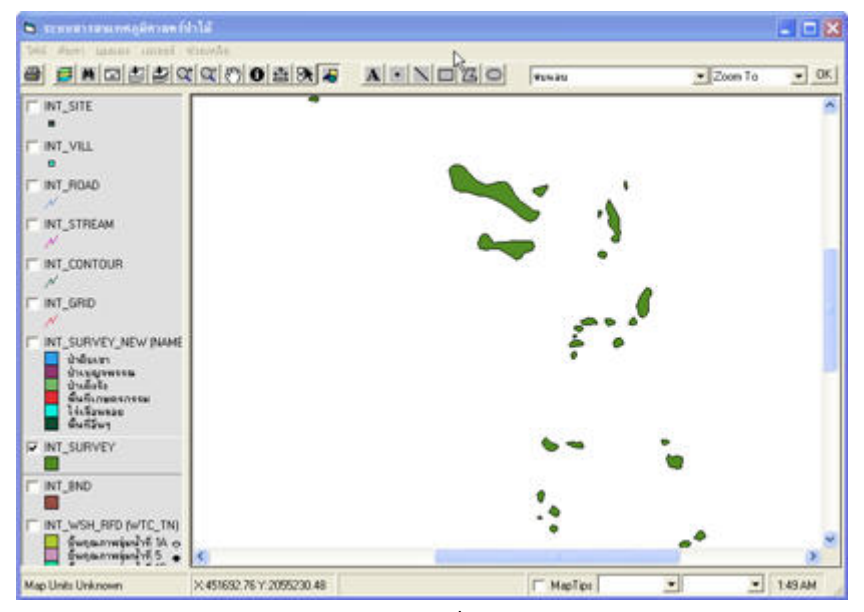

**รูป ข.14** การแสดงผลขอมูลวงรอบกันออก

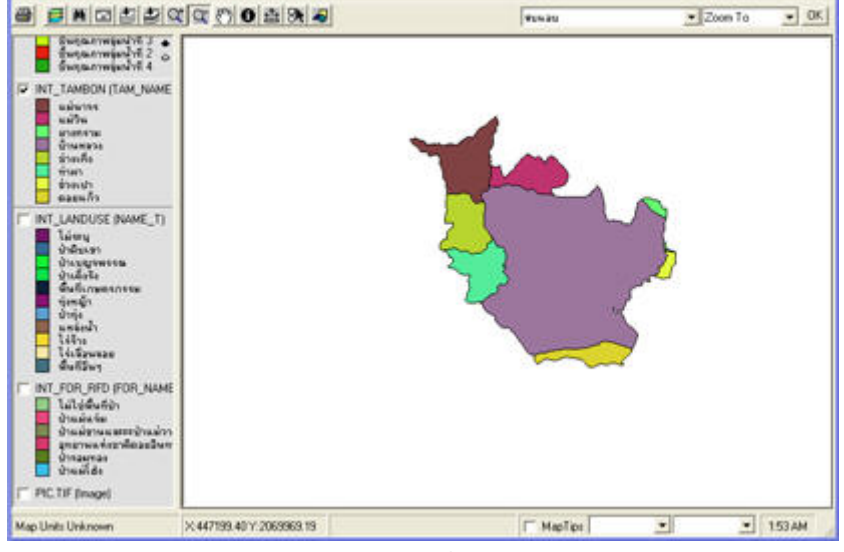

**รูป ข.16** การแสดงผลขอมูลขอบเขตตําบล

# **รูป ข.15** การแสดงผลขอมูลการใชที่ดิน

Ď,

 $-0x$ 

S. morrismumgawan filda

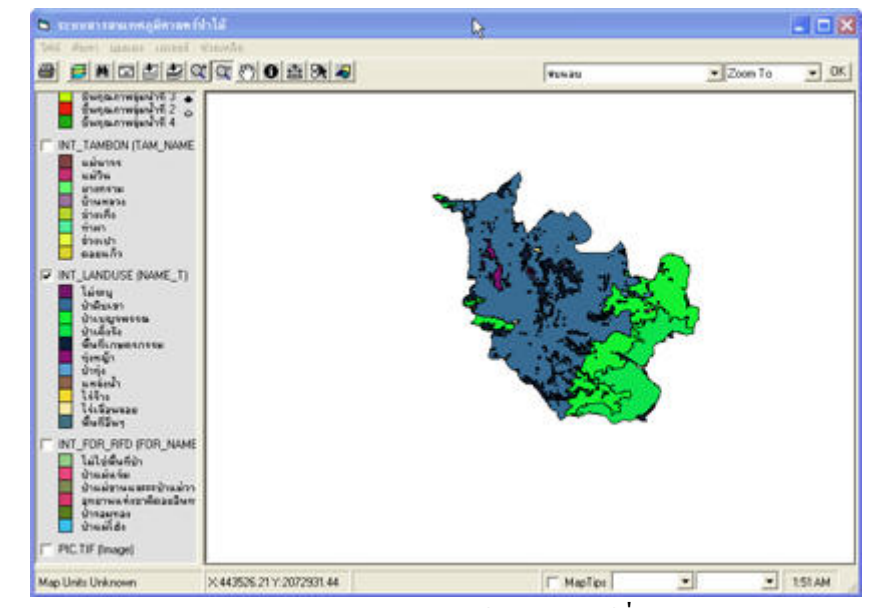

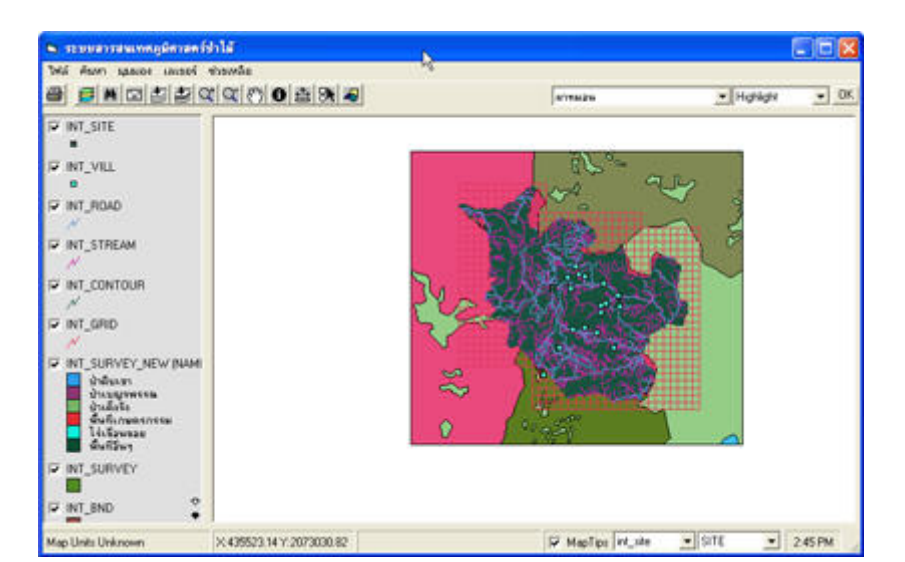

**รูป ข.17** การแสดงผลขอมูลทุกประเภท

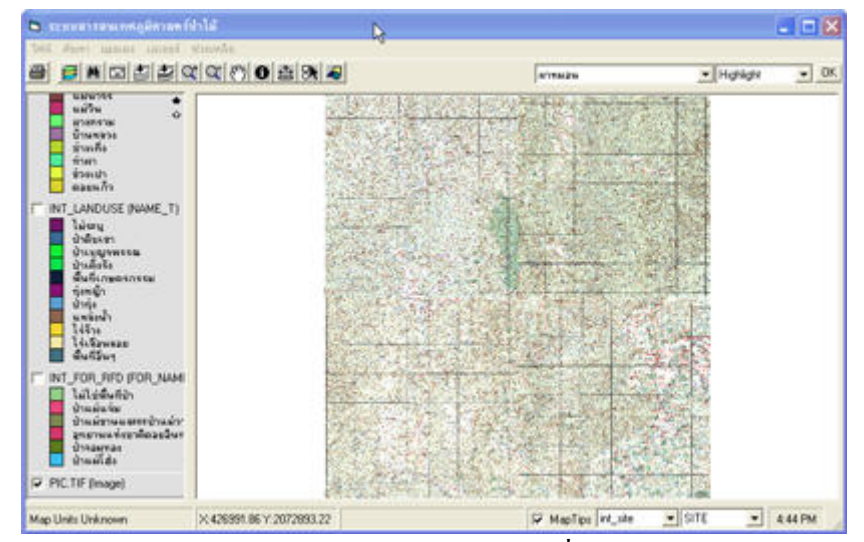

**รูป ข.18** การแสดงผลขอมูลแผนที่ภูมิประเทศ

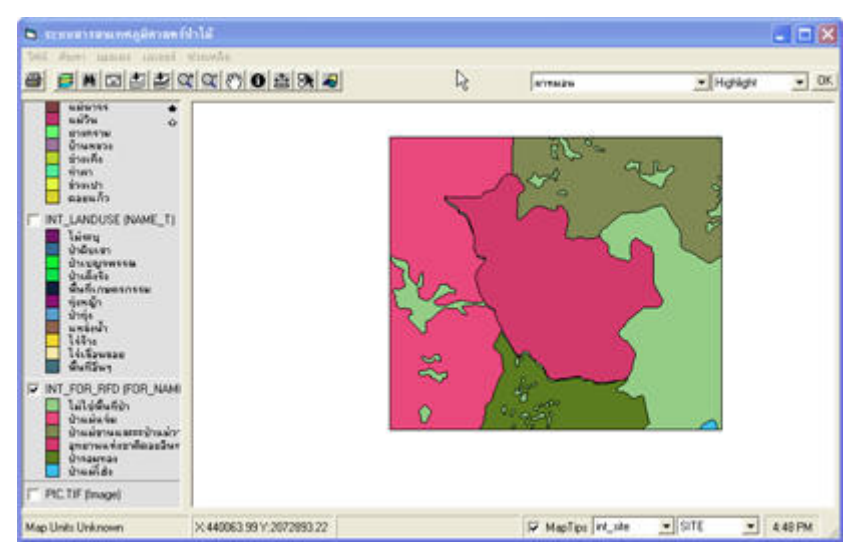

**รูป ข.19** การแสดงผลขอมูลขอบเขตปา

# **ภาคผนวก ค. แบบสอบถาม ระบบสารสนเทศภูมิศาสตรพื้นที่ปาไม อุทยานแหงชาติดอยอินทนนท**

- <u>คำขึ้แจง</u> 1. แบบสอบถามมีวัตถุประสงค์เพื่อด้องการทราบผลการใช้โปรแกรมระบบสารสนเทศ **ี้** ื่ ภูมิศาสตร์พื้นที่ป่าใม้ อุทยานแห่งชาติดอยอินทนนท์ เพื่อเป็นข้อมูลพื้นฐานในการ ปรับปรุงและพัฒนาระบบใหมีประสิทธิภาพในโอกาสตอไป
	- 2. ความคิดเห็นที่ท่านตอบนี้จะมีคุณค่าเป็นอย่างยิ่ง และคำตอบนี้จะไม่ส่งผลกระทบ ี้ ตอผูตอบแบบสอบถามใด ๆ ทั้งสิ้น

# **แบบสอบถามมีทั้งหมด 2 ตอน คือ**

**ตอนท ี่ 1** ประสิทธิภาพของการใชงานโปรแกรม

**ตอนท ี่ 2**ขอเสนอแนะและแนวทางในการปรับปรุงและพัฒนาโปรแกรม

## **ตอนท ี่ 1 ดานประสิทธิภาพของการใชงานโปรแกรม**

โปรดพิจารณาขอคําถามแลวทําเคร องหมาย / ในชองที่ทานเห็นวาเปนจริงที่สุด

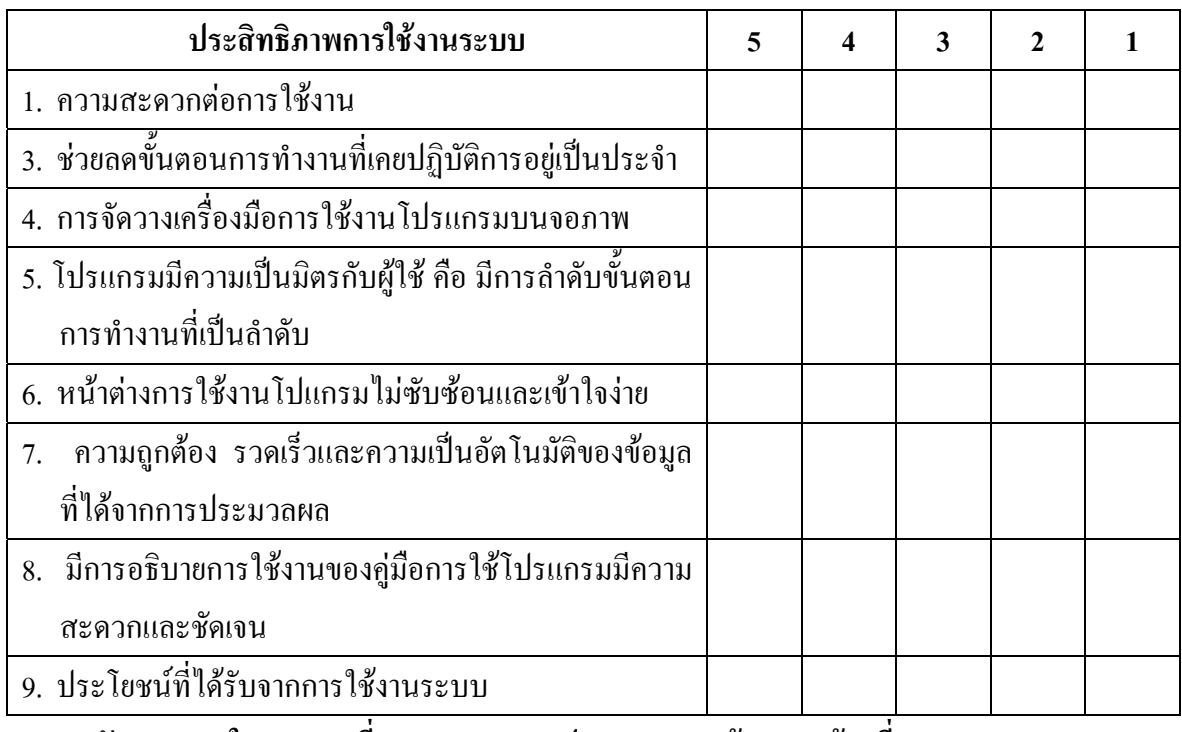

**ระดับความพอใจ 5 = มากที่สุด 4 = มาก 3 = ปานกลาง 2 = นอย 1 = นอยที่สุด**

ี ตอนที่ 2 ข้อเสนอแนะและแนวทางในการปรับปรุงและพัฒนาโปรแกรม

ขอขอบคุณที่ให้ความร่วมมือในการตอบแบบสอบถาม

#### **แบบสอบถาม**

# **ความตองการใชงานระบบสารสนเทศภูมิศาสตรพื้นที่ปาไม**

\_\_\_\_\_\_\_\_\_\_\_\_\_\_\_\_\_\_\_\_\_\_\_\_\_\_\_\_\_\_\_\_\_\_\_\_\_\_\_\_\_\_\_\_\_\_\_\_\_\_\_\_\_\_\_\_\_\_\_\_\_\_\_\_\_\_\_\_\_\_

<u>คำขี้แจง</u> 1. แบบสอบถามมีวัตถุประสงค์เพื่อต้องการทราบถึงความต้องการใช้งานระบบสารสนเทศ **ี้** ภูมิศาสตร์พื้นที่ป่าไม้ อุทยานแห่งชาติดอยอินทนนท์

- 3. ความคิดเห็นที่ท่านตอบนี้จะมีคุณค่าเป็นอย่างยิ่ง และคำตอบนี้จะไม่ส่งผลกระทบ ี้ ตอผูตอบแบบสอบถามใด ๆ ทั้งสิ้น
- 1.) ทานมีความรูความเขาใจในระบบสารสนเทศภูมิศาสตรหรือไม
	- [ ] ใช
	- [ ] ไมใช
- 2.) หากมีระบบสารสนเทศภูมิศาสตร์พื้นที่ป่าไม้ ผู้ใช้คิดว่าจะมีประโยชน์ต่อการใช้งาน เบื้องต้นของท่านหรือไม่ ื้
	- $\begin{bmatrix} 1 & \hat{u} \end{bmatrix}$
	- [ ] ไมมี
- 3.) หากมีระบบสืบค้นข้อมูลสารสนเทศภูมิศาสตร์ป่าไม้ ข้อมูลใดบ้างที่ผู้ใช้ต้องการจากระบบ ดังกลาว
	- [ ] พิกัด
	- [ ] ชื่อปา
	- [ ] ชื่อตําบล
	- [ ] ประเภทปา
	- [ ] การใชที่ดิน
- [ ] เสนช นความสูง ั้
	- [ ] ถนน
	- [ ] ทางน้ํา
	- [ ] หมูบาน
	- [ ] ขอบเขตปา
	- [ ] ที่ตั้งสถานที่สําคัญ
- 4.) ผู้ใช้งานต้องการรูปแบบการสืบค้นสารสนเทศในรูปแบบใด
	- [ ] พิมพคําคนแลวแสดงผลสารสนเทศ
	- [ ] มีตัวเลือกใหเลือกแลวแสดงผลสารสนเทศ
- 5.) ผูใชงานตองการการแสดงผลสารสนเทศอยางไร
	- [ ] แสดงผลสารสนเทศทุกอยางที่มีอยู
	- [ ] แสดงผลสารสนเทศเฉพาะที่ตองการเทานั้น
- 6.) ผู้ใช้งานต้องการให้มีการจัดทำระบบสารสนเทศภูมิศาสตร์ป่าไม้ ในพื้นที่ป่าไม้ อื่นๆ หรือไม
	- [ ] ใช
	- [ ] ไมใช
- 7.) ผูใชตองการการแสดงผลสารสนเทศที่มีลักษณะเชนใด
	- [ ] มีคำอธิบายตลอดการใช้งาน
	- [ ] งายตอการใชงาน
	- [ ] มีการฟองขอผิดพลาด
	- [ ] มีการอำนวยความสะดวกเท่าที่จำเป็น
	- [ ] อื่นๆ……………………….

ขอขอบคุณที่ให้ความร่วมมือในการตอบแบบสอบถาม

#### **ภาคผนวกง**

#### **คําศัพท ทางดาน ระบบสารสนเทศภูมิศาสตร**  $\overline{a}$

Geographic Information Systems (GIS) : ระบบสารสนเทศภูมิศาสตร์ เป็นระบบ ี จานข้อมูลที่มีความสามารถในการจัดเก็บข้อมูล การค้นหาข้อมูลตลอดจนการวิเคราะห์และแสดงผล ข้อมูล มักจะประกอบไปด้วยข้อมูลสองประเภทใหญ่คือ ข้อมูลเชิงตำแหน่ง (Spatial data) และ ข้อมูลเชิงบรรยาย (Attribute data)

**พิกัดภูมิศาสตร์ (Geographic coordinate):** เป็นการระบุตำแหน่งบนแผนที่โดยการอ่านค่า ละติจูด(Latitude) และลองติจูด (Longitude) ณ ตําแหนงที่ตองการ

**พิกัด UTM (Universal Transverse Mercator):** เป็นการระบุตำแหน่งบนแผนที่โดยใช้ค่าพิกัดตาม แนวแกน X และแกน Y จากจุดกําเนิดสมมุติบางทีเรียกวาเปนระบบพิกัดกริด หรือระบบพิกัดฉาก เป็นระบบพิกัดที่ใช้ในประเทศไทย

**แผนที่ภูมิประเทศ (Topographic map):** แผนที่แสดงรายละเอียดบนพื้นโลก ประกอบด้วย  $\mathcal{L}^{\mathcal{L}}(\mathcal{L}^{\mathcal{L}})$  and  $\mathcal{L}^{\mathcal{L}}(\mathcal{L}^{\mathcal{L}})$  and  $\mathcal{L}^{\mathcal{L}}(\mathcal{L}^{\mathcal{L}})$ ข้อมูลทางกายภาพ เช่น ระดับความสูงต่ำของพื้นที่ และข้อมูลที่มนุษย์สร้างขึ้น เช่น ถนน บ้านเรือน ่ง เพื่อน เพื่อน เพื่อน เพื่อน เพื่อน เพื่อน เพื่อน เพื่อน เพื่อน เพื่อน เพื่อน เพื่อน เพื่อน เพื่อน เพื่อน เพ<br>เพื่อน เพื่อน เพื่อน เพื่อน เพื่อน เพื่อน เพื่อน เพื่อน เพื่อน เพื่อน เพื่อน เพื่อน เพื่อน เพื่อน เพื่อน เพื่อ ื้  $\mathcal{L}^{\mathcal{L}}(\mathcal{L}^{\mathcal{L}})$  and  $\mathcal{L}^{\mathcal{L}}(\mathcal{L}^{\mathcal{L}})$  and  $\mathcal{L}^{\mathcal{L}}(\mathcal{L}^{\mathcal{L}})$ เป็นต้น

<mark>ภาพถ่ายทางอากาศ (Aerial photography):</mark> เป็นข้อสนเทศที่ได้มาจากการบันทึกด้วยกล้อง ถ่ายภาพจากเครื่องบิน หรือจากบันลูนที่ติดเลนส์ถ่ายภาพที่มีความละเอียดสูงถ่ายในมุมก้มหรือมุม เอียง

**Remote sensing (การรับรูจากระยะไกล):** เปนวิทยาศาสตรและศิลปะของการไดมาซึ่ง ข้อมูลเกี่ยวกับวัตถุ พื้นที่หรือปรากฏการณ์จากเครื่องบันทึกข้อมูล โดยปราศจากการเข้าไปสัมผัส ี่ วัตถุหรือพื้นที่เป้าหมาย ทั้งนี้โดยอาศัยคุณสมบัติของคลื่นแม่เหล็กไฟฟ้าเป็นสื่อในการได้มาของ ื่ ข้อมูล 3 ลักษณะคือ ช่วงคลื่น (spectral) รูปทรงสัณฐานของวัตถุบนพื้นโลก (Spatial) และการ เปลี่ยนแปลงตามชวงเวลา (Temporal)

**เครื่องระบุพิกัด (Global Positioning System – GPS):** เป็นเครื่องมือที่ใช้ในการกำหนด **ื่** พิกัดบนพื้นโลกโดยใช้สัญญาณจากดาวเทียมอย่างน้อย 3 ดวงมาทำการคำนวณตำแหน่งที่ต้องการ ทราบ โดยใช้วิธีการส่องสกัดกลับ (Intersect) เป็นเครื่องมือที่นิยมใช้กันอย่างแพร่หลายมากใน ปจจุบัน

**Digital Elevation Model (DEM) แบบจําลองภูมิประเทศ:** เปนการแสดงลักษณะภูมิ ประเทศแบบสามมิติแสดงการกระจายตัวของจุดความสูง หรือเสนความสูงเทาดวยคาพิกัด X Y Z

ของพื้นผิวหนึ่งอย่างสม่ำเสมอ สามารถแสดงใด้ทั้งในระบบเวกเตอร์ เช่น TIN และระบบแรสเตอร์ ื้ ึ่ ่ํ เชน DEM

**จุดควบคุมภาคพ นดิน (Ground Control Point – GCP):** ตําแหนงในภูมิประเทศที่ สามารถ **ื้** เห็นไดชัดท งบนภาพดาวเทียม ภาพถายทางอากาศ และแผนที่ภูมิประเทศ (มาตราสวน 1: 50,000) ั้ และสามารถตรวจสอบได้ในภูมิประเทศ มักจะถูกคัดเลือกมาใช้ในการปรับแก้ทางเรขาคณิตของ ข้อมูลดาวเทียบเพื่อให้สามารถอ้างอิงด้วยค่าระบบพิกัดมาตรฐานของแผนที่ภูมิประเทศ

**ระวางแผนท ี่ (Map sheet):** ลําดับหมายเลขของแผนที่ภูมิประเทศ เชน แผนท ระวาง 4645I และ 4646II เป็นต้น

**ชองกริด (Grid):** เปนชองในแผนที่ที่เกิดจากการตัดกันของพิกัด X และ พิกัด Y ใชชวยใน การหาตําแหนงในแผนที่

**ความสูง (Elevation):** คาความสูงจากระดับอางอิง ประเทศไทยใชคาความสูงอางอิงโดย เทียบจากระดับน้ำทะเลปานกลาง (Mean Sea Level) ที่เกาะหลัก จังหวัดประจวบคีรีขันธ์ หมายเหตุ: คํานิยามหมายเลข 30-42 เปน assignment จากอาจารยสันทัดแตหมายเลข 46-55 เปนคํา นิยามที่เกี่ยวข้องกับ GIS จึงได้ทำเพิ่มเติมด้วย ี่ ี่ ิ่

**ข้อมูลเชิงตำแหน่ง (Spatial data):** เป็นข้อมูลที่บอกตำแน่งภูมิศาสตร์ เช่น จุด เส้น และเส้น ี่ รอบรูป สามารถใช้ในการอ้างอิงได้ ประกอบด้วยข้อมูลแผนที่ และข้อมูลจากระยะไกล

**ข้อมูลเชิงลักษณะ (Attribute data):** เป็นข้อมูลที่แสดงคุณสมบัติของข้อมูลเชิงตำแหน่ง  $\mathcal{L}^{\text{max}}_{\text{max}}$ เช่นเส้นชั้นความสูง (Contour) มีก่าความสูงกำกับอยู่ด้วย (Contour ID) หรือ กริด จะ แสดงชนิดของ ั้ ดิน เป็นต้น

**ชั้นขอมูล (Theme):** ชั้นขอมูลเชิงตําแหนง เปนรูปแบบของระบบ GIS ที่โปรแกรม ArcView แสดงด้วยระบบเวกเตอร์และแรสเตอร์ สามารถเรียกมาแสดงผลที่หน้าจอใด้  $\mathcal{L}^{\mathcal{L}}(\mathcal{L}^{\mathcal{L}})$  and  $\mathcal{L}^{\mathcal{L}}(\mathcal{L}^{\mathcal{L}})$  and  $\mathcal{L}^{\mathcal{L}}(\mathcal{L}^{\mathcal{L}})$ 

Project: การเก็บรวบรวมข้อมูลต่าง ๆ ที่เรียกขึ้นมาทำการประมวลผลหน้าจอ เก็บไว้ในที่ เดียวกัน ประกอบด้วย ภาพ แผนที่ และ ตาราง สามารถเรียกออกมาใช้เมื่อเข้าสู่โปรแกรมอีกครั้ง หนึ่ง เปนรูปแบบที่ใชกับโปรแกรม ArcView

**การซ้อนทับ (Overlay):** เป็นการนำเอาชั้นข้อมูลที่อยู่ในระบบพิกัดเดียวกันตั้งแต่สองชั้น ั้ ั้ ขึ้นใปมาวางซ้อนกัน จะทำให้เกิดชั้นข้อมูลใหม่ขึ้นมา เช่น ถ้าเป็นการซ้อนของข้อมูล Raster ั้ ผลลัพธ์ที่ได้ก็จะเป็นข้อมูลชุดใหม่ที่มีค่าเซลที่เกิดจากการใช้ ฟังก์ชั่นคณิตศาสตร์ หรือ ตรรกศาสตร์ ี่ ในการคำนวณ ถ้าเป็นการซ้อนทับกันของข้อมูล Vector ผลลัพธ์ที่ได้ก็จะเป็นเส้นรอบรูปที่เกิดจาก การตัดกัน (Intersection) ของขอบเขตขอมูลนําเขา ระบบ GIS สวนมากก็จะมีฟงกชั่นการทํางาน เหล่านี้รวมอยู่ด้วย ี้

คำอธิบายฐานข้อมูล (Data dictionary): เป็นเอกสารที่รวบรวมเกี่ยวกับชนิดข้อมูล ชื่อ ข้อมูล และตารางคุณลักษณะของข้อมูล เพื่อประโยชน์ในการค้นหา การจัดการ ตลอดจนการ ปรับปรุงเปลี่ยนแปลงฐานขอมูลใหทันสมัย เชนประเทศไทยจะยึดเอาคําอธิบายฐานขอมูลของกรม ส่งเสริมคุณภาพสิ่งแวดล้อมเป็นมาตรฐาน เป็นต้น

# **ประวัติผูเขียน**

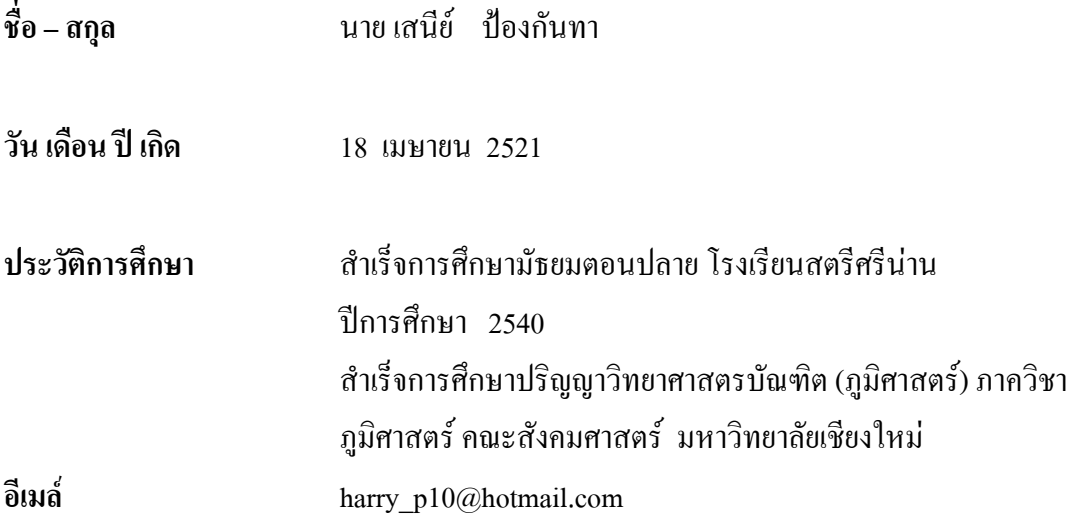